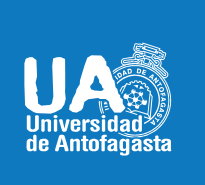

VICERRECTORIA ACADÉMICA **DIRECCIÓN DE DESARROLLO CURRICULAR** ÁREA GESTIÓN DE INNOVACIÓN DE LA DOCENCIA 26 DE MARZO 2020

# **SOY DOCENTE DE LA UNIVERSIDAD DE ANTOFAGASTA ¿QUÉ DEBO CONSIDERAR PARA TRASPASAR MI ASIGNATURA PRESENCIAL A UNA ASIGNATURA VIRTUAL?**

A continuación, te presentamos una serie de orientaciones y aspectos clave de base para que puedas realizartu docencia en un espacio virtual, utilizando las diferentes herramientas tecnológicas disponibles en nuestra institución. Sobre estos aspectos es importante tu experiencia docente, puesto que podrías conocer gran parte de ellas. Recuerdaqueloprimordialeshacerunusointencionadodelasherramientasque contribuyen al aprendizaje de tus estudiantes, por tanto, se torna fundamental la selección de la herramienta más apropiada a la naturaleza y características de tu asignatura.

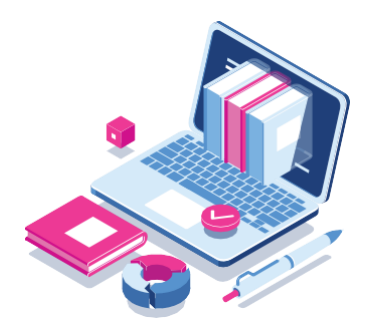

# **1. CREAR Y GESTIONAR EL AULA VIRTUAL**

**MOODLE:**Nuestrainstitucióndisponedeunadelasplataformasdegestióndecursosenlíneamásutilizadapor instituciones educativas. Para acceder a ella debes ingresar a: **[http://moodle.uantof.cl/moodle/.](http://moodle.uantof.cl/moodle/)**

Si necesitas acceder a tutoriales sobre el uso de Moodle estos serán difundidos mediante las diversas plataformas institucionales.

Una vez te hayas creado una cuenta en Moodle, no olvides guardar tu usuarioycontraseña,dadoqueeselpuntodeentradaparaingresaral sitio.

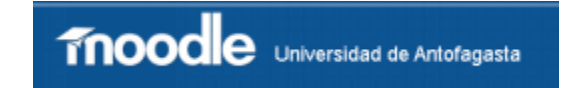

Por otro lado, te contamos que nuestra institución pone a tu disposición otras plataformas, las que estarán disponibles en la página web de nuestra universidad **(www.uantof.cl).**

# **2. PRIORIZAR APRENDIZAJES**

Al revisartu Programa de Asignatura tendrás que priorizar los aprendizajes, es decir, centrartu atención en aquellos que son esenciales que el estudiante aprenda durante este semestre.

Recuerda que estos aprendizajes se encuentran directamente relacionados con los Resultados de Aprendizaje que contribuyen a la adquisición del Perfil de Egreso.

Es clave que, tras la priorización de aprendizajes y su posterior estructuración, tanto en el Programa de Asignatura como en la Guía de Aprendizaje, utilices el formato institucional vigente, considerando que la ÚNICA diferencia estará en que:

Es clave que, tras la priorización de aprendizajes y su posterior estructuración, tanto en el Programa de Asignatura como en la Guía de Aprendizaje, utilices el formato institucional vigente, considerando que la ÚNICA diferencia estará en que:

- El trabajo presencial será intencionado por medio del aula virtual. Debes respetar la misma cantidad  $\sim$ de horas y dar actividades a tus estudiantes acorde a las horas semanales de tu asignatura.
- El trabajo autónomo se mantiene como tal, y es un espacio de libre uso del estudiante para profundizar en los contenidos desarrollados.

# **3. ESTRUCTURAR LA CLASE**

# **I. CONTENIDOS, MATERIALES Y MODALIDAD:**

1. Selecciona los materiales adecuados a su contenido: presentaciones,textos, ejercicios, vídeos, artículos, páginas web, etc.

**USODEPRESENTACIONES:**PuedesutilizarPowerPoint,Prezi**(www.prezi.com)**uotraherramientainfográfica como Piktochart.**[\(http://piktochart.com/\).](http://piktochart.com/))**

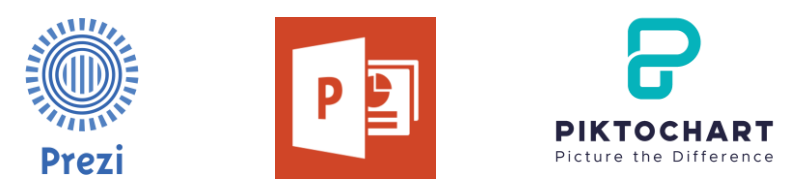

Recuerda no abusar del texto escrito y de la cantidad de diapositivas. Utiliza imágenes y colores atractivos.

**USO DE VIDEOS:** Procura que estos sean breves, atrayentes y animados.

**COMUNICACIÓN FRECUENTE Y CONSTANTE:** Sugiere y motiva a que tus estudiantes participen y escriban. Para ello, es importante que planifiques tu tiempo para incluir instancias de diálogo con los estudiantes. Puedes usar:

- Foros: Permite interactuar con los estudiantes intercambiando ideas y opiniones.
- Chat: El uso de este panel de mensajería grupal permite interactuar "en tiempo real" con los estudiantes intercambiando ideas y opiniones.

2. Decidecómollevarásacabotuclase:envivo/tiemporeal(modalidadsincrónica)omedianteelusode material subidos anticipadamente (modalidad asincrónica).

**SI TU CLASE SERÁ EN VIVO (EN LÍNEA):** Primero debes conocer las condiciones en término del acceso a internet que tienen los estudiantes. Puedes realizar una encuesta usando **https://docs.google.com/forms/**  Luego, ASEGÚRATE de indicarles el día y la hora con tiempo, así como la herramienta que utilizarás. Para conectarte virtualmente, sugerimos utilizar Zoom **(https://zoom.us/es-es/education.html)**. Otra opción es Skype **[\(http://www.skype.com/\)](http://www.skype.com/))**. Recuerda que en ambos casos debes crear una cuenta y compartir los datos con tus estudiantes.

**SI USAS EL AULA VIRTUAL COMO UN REPOSITORIO:** Debes preocuparte de subir los materiales a la plataforma considerando un lapso prudente para que los estudiantes puedan explorar la información.

# **OTRA OPCIÓN ES QUE GRABES TUS CLASES CON ANTICIPACIÓN Y, LUEGO, SUBAS EL VÍDEO A LA**

**PLATAFORMA:** Para ello, puedes realizar una grabación en Zoom **(https://zoom.us/es-es/education.html)**, proyectando en pantalla la aplicación que necesites para apoyarte(ej. Power Point, Pdf, etc.). Tambiénse pueden hacer grabaciones de pantalla en Windows 10 y MacOS para subir a Youtube.

# **RECOMENDACIONES PEDAGÓGICAS:**

- Elabora videos breves y animados.
- Un video corto no debiese durar más de 7 minutos. Puedes dividir una presentación más larga en secciones más pequeñas.
- $\vert \hspace{.06cm} \vert$ Si te hace sentir más cómodo, puedes crear un guion para ir acompañando la grabación del video. Un guion de 1100 palabras podrá durar 7 minutos.
- En lo posible, usa figuras, material visual y animaciones.
- PREOCÚPATE de darle tiempo a los estudiantes para pensar respuestas a preguntas que incorpores en tu presentación. Puedes, incluso, pedirle que pause el video mientras responde, y luego que CONTINÚE.
- Incorpora una instancia de consultas al finalizar el video. Puedes pedirles a los estudiantes que escriban un email al finalizar el video.
- ¡Puedes usar videos de otras personas! Si no puedes producir tu video, siempre se puede usar un video que otra persona haya producido. Algunas fuentes de videos (como TED: [https://www.ted.com/about/programs-initiatives/ted-e](http://www.ted.com/about/programs-initiatives/ted-en-espanol))n[-espanol\) p](http://www.ted.com/about/programs-initiatives/ted-en-espanol))ueden ya contar con información relevante que luego puedes usar para generar discusiones o proponer problemas a resolver.

NOTA: Ambas modalidades de trabajo presentan ventajas y desventajas. Sinembargo, si las usas combinadamente tendrás mejores resultados.

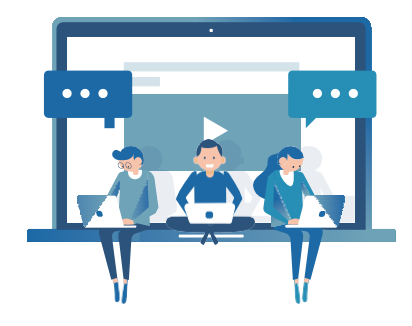

# **II. ACTIVIDADES:**

1. Diseña las actividades que deseas que los estudiantes entreguen para dar seguimiento al aprendizaje.

REVISIÓN ENTRE PARES: los estudiantes pueden compartir los trabajos con sus compañeros para que estos les retroalimenten. Una forma de hacerlo es enviarlo mediante correo electrónico, haciendo observaciones en documentos de Word (Revisar-Nuevocomentario).

**PRESENTACIONES DE ESTUDIANTES:**los estudiantespueden grabarse a sí mismos exponiendo alguna temática o explicando alguna idea. Pueden hacerlo a través de la misma plataforma Zoom (https://zoom.us/es-es/education.html) o utilizando un teléfono celular. Recuérdales que lo hagan en un ambiente tranquilo e iluminado.

**TUTORÍAS:** el docente puede definir horarios personalizados de tutoría para atención de sus estudiantes. Pueden ser en vivo ono.

# 2. Especifica claramente las instrucciones y los pasos que deberán seguir los estudiantes.

**DESTACA LO IMPORTANTE:** en negrita o en otro color. Sé preciso y utiliza lenguaje sencillo y comprensible.

## **III. FORMA DE ENTREGA:**

Define la herramienta en que tus estudiantes deberán hacer entrega de las actividades solicitadas. Puede ser mediante correo electrónico, Moodle, One Drive, Youtube,etc.

Si utilizas Moodle, esta plataforma dispone de un espacio suficiente para recibir trabajos, e incluso, puedes ingresar calificaciones y comentarios a los documentos cargados por el estudiante.

#### **IV. EVALUACIÓN:**

1. Da a conocer la forma en que será evaluada cada actividad solicitada. Por ejemplo, RÚBRICA, lista de cotejo, escala de valoración, etc. **2.** EVALÚA la progresión de los aprendizajes de los estudiantes mediante encuestas breves, compartiendo los resultados con ellos **(Kahoot: https://kahoot.com/schools-u/).**

## **4. SER FLEXIBLE CON LOS ESTUDIANTES: NO TODOS SE ENCUENTRAN EN LAS MISMAS CONDICIONES**

- Deben atender otras prioridades en estos momentos (cuidar de un familiar,  $\sim$ estrés, etc.)
- $\Box$ Tienen acceso limitado a internet (no dispone de equipo, espacio físico ni conexión).
- $\overline{\phantom{a}}$ Nunca han usado aula virtual (les resulta complejo tener que interiorizarse y aprender con esta modalidad que hasta ahora les resulta desconocida).

# **5. INDAGAR EN FUENTES DE INFORMACIÓN**

**GOOGLE ACADÉMICO:** Google Académico permite buscar bibliografía especializada en un gran NÚMERO de disciplinas y fuentes **(https://scholar.google.es/).**

#### **6. PARTICIPAR EN REDES SOCIALES**

**GRUPOS EN FACEBOOK:** A pesar de que se vea como una distracción por muchos docentes, Facebook puede convertirseenunaesencialherramientade aprendizajecolaborativoe informal.**(www.facebook.com)**

> **LA CLAVE NO ES LA HERRAMIENTA, SINO EL USO QUE SE HAGA DE ELLA ¡ATRÉVETE A LLEVAR TUS CLASES AL ESPACIO VIRTUAL!**

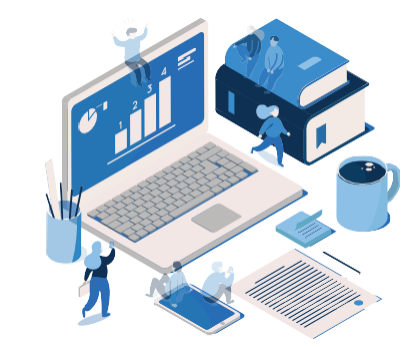

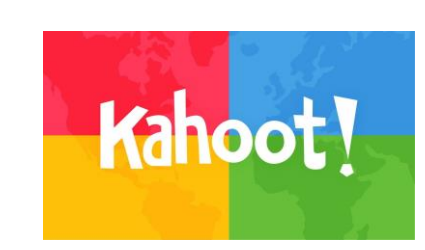

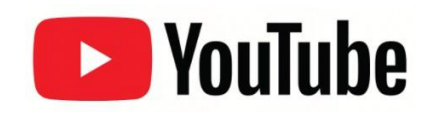

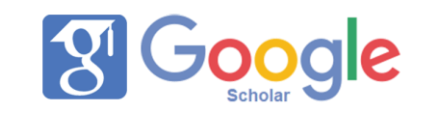

# **SI QUIERES PROFUNDIZAR, TE RECOMENDAMOS:**

- Educación a distancia contexto coronavirus Chile. https:/[/www.youtube.com/watch?v=-JW-fcsmcyU&fbclid=IwAR1-yvJKyUrfIIkMIRUO5uzeO5iMCkp7yjmu5](http://www.youtube.com/watch?v=-JW-fcsmcyU&fbclid=IwAR1-yvJKyUrfIIkMIRUO5uzeO5iMCkp7yjmu5) YTev1TqrcIgQ D0saVjPM
- COVID-19 Recursos educativos y buenas prácticas.  $\overline{\phantom{a}}$ https://observatorio.tec.mx/covid19-recursos-educativos
- $\mathcal{L}_{\mathcal{A}}$ 10 consejos para profesores que dan clase virtual por primera vez[.](https://medium.com/%40esferapublica/10-consejos-para-profesores-que-dan-clase-virtual-por-primera-vez-) [https://medium.com/@esferapublica/10-consejos-para-profesores-que-dan-clase-virtual-por-primera-vez](https://medium.com/%40esferapublica/10-consejos-para-profesores-que-dan-clase-virtual-por-primera-vez-)ef59021172d8
- Universidades de América se juntan para lanzar +100 cursos gratis esta cuarentena  $\overline{\phantom{a}}$ https://eleternoestudiante.com/cursos-online-gratis-para-hacer-cuarentena/?fbclid=IwAR017MGfJvahTLn HVBWO49zRMamaDjfQFWyCvArwolFLl\_BI918ufxahHCU
- Los docentes y las TIC (Grupo de Facebook)  $\overline{\phantom{a}}$ [https://www.facebook.com/153781051328058/posts/2980402418665893/?d=n](http://www.facebook.com/153781051328058/posts/2980402418665893/?d=n)
- Aprendizaje Visible, Computador Invisible. [https://www.researchgate.net/profile/Jaime\\_Sanchez7/publication/306031350\\_Aprendizaje\\_Visible\\_Comp](http://www.researchgate.net/profile/Jaime_Sanchez7/publication/306031350_Aprendizaje_Visible_Comp) utador\_Invisible/links/5880e4e1a6fdcc6b790dd0ad/Aprendizaje-Visible-Computador-Invisible.pdf

Bibliografía

- Fernández, M. B., Salinas, I., Lira, A., Madrid, R. (2020). Orientaciones para la docencia online en tiempo  $\mathcal{C}^{\mathcal{A}}$ de coronavirus. Recuperado de: [http://www.ciae.uchile.cl/index.php?page=view\\_noticias&langSite=es&id=1825](http://www.ciae.uchile.cl/index.php?page=view_noticias&langSite=es&id=1825)
- Viñas, M. (2015). Competencias digitales y herramientas esenciales para transformar las clases y avanzar  $\mathcal{C}^{\mathcal{A}}$ profesionalmente. Recuperado de: [http://cursoticeducadores. c](http://cursoticeducadores/)om/ebook-competencias-digitales.pdf.

**Campus Angamos** Avda. Angamos 601

**Campus Coloso** Avda. Universidad de Antofagasta 02800

Área Clínica Avda. Argentina 2000

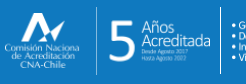

@ uantofagasta **a** vantofagasta □ udeantofagasta<br>■ uantofagasta n universidaddeantofagasta

Visítanos en<br>**WWW.UAntof.cl**